IBM SPSS Statistics V29

# 安装与许可证发放入门

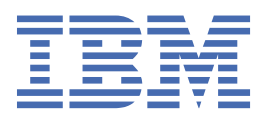

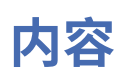

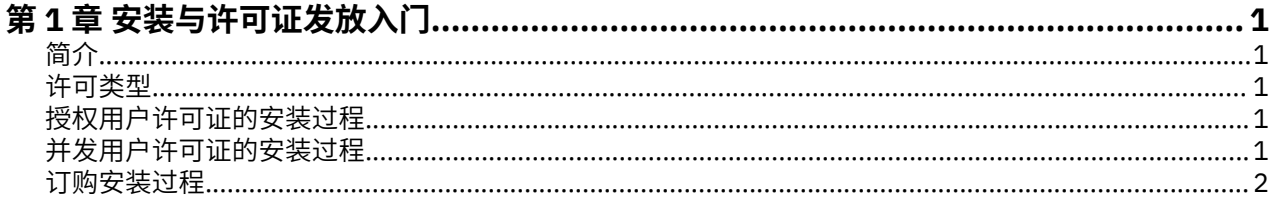

# <span id="page-4-0"></span>**第 1 章 安装与许可证发放入门**

## **简介**

本文档是 IBM® SPSS Statistics 的安装与许可证发放过程的一般概述。 通过阅读本文档, 您将了解不同的许 可证类型、熟悉基本安装与许可证发放过程,并了解应该参阅哪些安装文档来获取更详细的信息。

## **许可类型**

共有三种许可方法:

#### **授权用户许可证**

如果您是为自己购买了 IBM SPSS Statistics 的个人,那么您拥有授权用户许可证。 授权用户许可证具有 用于授权产品的个人安装的关联代码。

如果您隶属于某个组织,那么您可能拥有用于指定数目的用户的授权用户许可证。 同一授权代码将有 效,直到授权次数超过指定数目为止。

#### **并发用户许可证**

并发用户许可证是可以由指定数目的用户同时(并发)使用的"浮动"许可证。 将不会对产品的每次安装 进行授权。而是,通过服务器上一个称为许可证管理器的应用程序对产品进行授权。当产品启动时,它 与服务器进行通信并检查许可证是否当前可用。

#### **订购模型**

订购模型提供灵活的付款套餐(按月或按年购买)。 提供一个基本套餐以及三个适用于 Windows 或 macOS 的附加组件选项。 订购模型不需要授权代码。 订购许可证和附加组件通过 MyIBM 进行管理。

有关订购版与许可版之间的差别的更多信息,请参阅哪个 [IBM SPSS Statistics](https://www.ibm.com/products/spss-statistics/details) 版本适合您?

## **授权用户许可证的安装过程**

授权用户许可证的基本安装过程包含两个步骤:

1. 安装产品。

2. 授权产品。

如果有多个用户正在安装产品,您将有一个用于将安装"推送"给用户的选项。 推送安装使得无需实际访问每 台计算机来在其上安装产品。

授权产品实际上是安装过程的最后一个步骤。 您在授权产品时,需要输入从 IBM Corp. 接收到的授权代码

#### **获取更多信息**

有关此安装过程的更详细的信息,请参阅安装指示信息。 具体而言,请参阅下列文档。

- 授权用户许可证安装指示信息.pdf。 此文档提供有关在单台机器上安装和授权产品的信息。 对于每种操 作系统,此文档都有一个相应的版本,因此,请确保参阅适用于您的操作系统的文档。
- 授权用户许可证管理员指南.pdf。 如果您的站点有多个用户, 请参阅此文档以获取有关将安装推送给用 户的信息。

## **并发用户许可证的安装过程**

并发用户许可证的基本安装过程包含三个步骤:

- 1. 将许可证管理器安装在服务器上。
- 2. 授权许可证管理器。
- 3. 安装产品。

<span id="page-5-0"></span>并发用户许可证旨在用于具有多个用户的站点。 将通过安装在站点服务器上的许可证管理器对产品进行一次 授权。 最终用户在安装产品时,需要表明他/她们拥有并发许可证,然后指定许可证管理器所安装在的服务 器。

如果有多个用户正在安装产品,您将有一个用于将安装"推送"给用户的选项。 推送安装使得无需实际访问每 台计算机来在其上安装产品。

### **获取更多信息**

有关此安装过程的更详细的信息,请参阅安装指示信息。 具体而言,请参阅下列文档。

- 并发许可证管理员指南.pdf。 如果您在贵组织中负责安装, 那么必须首先参阅此文档。 此文档描述如何 安装和授权许可证管理器。 另外,此文档还包含有关将安装推送给用户的信息。
- 并发许可证用户安装指示信息.pdf。 此文档提供有关在单台机器上安装产品的信息。 对于每种操作系 统,此文档都有一个相应的版本,因此,请确保参阅适用于您的操作系统的文档。

## **订购安装过程**

IBM SPSS Statistics Subscription 的基本安装过程包含三个步骤:

- 1. 从 [https://www.ibm.com/marketplace/purchase/configuration/en/us/checkout?](https://www.ibm.com/marketplace/purchase/configuration/en/us/checkout?editionID=EID5HFZ6) [editionID=EID5HFZ6I](https://www.ibm.com/marketplace/purchase/configuration/en/us/checkout?editionID=EID5HFZ6)BM Marketplace 选择并购买 IBM SPSS Statistics Subscription 套餐。
- 2. 下载产品。
- 3. 安装产品。

### **了解更多信息**

有关此安装过程的更详细的信息,请参阅安装指示信息。 具体而言,请参[阅下载和安装指示信息](https://www.ibm.com/support/knowledgecenter/SSLVMB_sub/statistics_mainhelp_ddita/common/installation/download_install.html)。

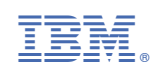